## **a. Shell and CDO**

This is a tutorial of how to select certain parts of raw ICON model output, do some simple computation on it, and save/merge the result into one netcdf-file that allows a more convenient data handling. Individual steps that can be directly executed from the shell prompt are listed and explained below.

As a first step, it might be useful to inspect the different model files of the simulation that you are interested in by using ncdump. This lists information about the specific file type. For example for one output file of the dpp0016 simulation, whereby dpp0016 is a global coupled ICON simulation run with a grid spacing of 5km:

```
ncdump -h /work/mh0287/k203123/GIT/icon-aes-
dyw_albW/experiments/dpp0016/dpp0016_atm_2d_ml_20200201T000000Z.nc
```
The output will look like:

```
netcdf dpp0016 atm 2d ml 20200201T000000Z {
dimensions:
     ncells = 20971520 ;
    vertices = 3 ;
     time = UNLIMITED ; // (4 currently)
variables:
     double time(time) ;
        time: standard name = "time" ;
         time:units = "hours since 2020-2-1 00:00:00" ;
         time:calendar = "proleptic_gregorian" ;
        time:axis = "T";
     float ps(time, ncells) ;
        ps: standard name = "surface air pressure" ;
         ps:long_name = "surface pressure" ;
        ps: units = "Pa"ps:param = "0.3.0";
         ps:CDI_grid_type = "unstructured" ;
        ps:number_of_grid_in_reference = 1;
    float psl(time, ncells) ;
         psl:standard_name = "mean sea level pressure" ;
         psl:long_name = "mean sea level pressure" ;
        psl:units = "Pa";
        psl:param = "1.3.0";
         psl:CDI_grid_type = "unstructured" ;
        psl:number of grid in reference = 1;
     ...
         ...
        float ts(time, ncells) ;
         ts:standard_name = "surface_temperature" ;
        ts: long name = "surface temperature" ;
        ts:units = "K";
```

```
ts:param = "0.0.0";
        ts:CDI grid type = "unstructured" ;
        ts:number of grid in reference = 1;
        ...
        ...
     float tas(time, ncells) ;
        tas:standard name = "tas" ;
        \text{tas: long name} = \text{ "temperature in } 2m" ;\texttt{tas:units} = "K" ;
        \text{tas:} param = "0.0.0";
        \text{tas:CDI} grid type = "unstructured" ;
        tas:number of grid in reference = 1;
// global attributes:
         :CDI = "Climate Data Interface version 1.8.3rc
(http://mpimet.mpg.de/cdi)" ;
        : number of grid used = 15 ;
        :grid file uri ="http://icon-downloads.mpimet.mpg.de/grids/public/mpim/0015/icon_grid_0015_R
02B09_G.nc" ;
         :uuidOfHGrid = "0f1e7d66-637e-11e8-913b-51232bb4d8f9" ;
         :history = "/work/mh0287/k203123/GIT/icon-aes-dyw_albW/bin/icon at
20200513 234552" ;
         :source = "git@gitlab.dkrz.de:icon/icon-
aes.git@b582fb87edbd30b10a36223d10fbd0c20f31dee6" ;
         :institution = "Max Planck Institute for Meteorology" ;
         :Conventions = "CF-1.6" ;
         :title = "ICON simulation" ;
         :references = "see MPIM/DWD publications" ;
         :comment = "Sapphire Dyamond (k203123) on m21335 (Linux
2.6.32-754.14.2.el6.x86_64 x86_64)" ;
}
```
Next, as an example, say you are interested in reading surface temperature data (ts) from dpp0016 for February and store it as daily mean values in one single netcdf file. In the example shown below, the output will be stored in the \$SCRATCH-directory of the user in order to avoid accidentally overloading the users \$WORK-directory:

```
cdo -daymean -cat -apply,selname,ts [ /work/mh0287/k203123/GIT/icon-aes-
dyw albW/experiments/dpp0016/dpp0016 atm 2d ml 202002*.nc ]
$SCRATCH/dpp0016_atm_2d_ml_TS.nc
```
From: <https://wiki.mpimet.mpg.de/>- **MPI Wiki**

Permanent link: **[https://wiki.mpimet.mpg.de/doku.php?id=analysis:postprocessing\\_icon:1.\\_open\\_read:cdo:start](https://wiki.mpimet.mpg.de/doku.php?id=analysis:postprocessing_icon:1._open_read:cdo:start)**

Last update: **2020/09/24 20:54**

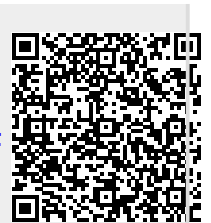